#### Engineering Sketch Pad (ESP)

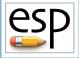

Training Session 9 Sensitivities

#### John F. Dannenhoffer, III

jfdannen@syr.edu Syracuse University

#### **Bob Haimes**

haimes@mit.edu

Massachusetts Institute of Technology

updated for v1.19

Dannenhoffer

ESP Training - Session 9

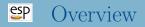

- Background / Objective
- Alternative approaches
  - analytic derivatives
  - code differentiation
  - finite differences
- Computed examples
- Application to grid generation
- Computing sensitivities in ESP
- Homework exercise

## **EP** Background/ Objective

#### • Background

- MDAO environments require calculation of sensitivity of objective function(s) w.r.t. the design parameters
- Many modern CFD systems can produce the objective function sensitivity all the way back to the grid
- Little work has been done in calculating the sensitivity of the grid w.r.t. the design parameters
- Objective
  - Compute sensitivities directly on parametric, CAD-based geometries

- Geometric sensitivities tell how a point  $(\vec{x})$  on a very smooth configuration would appear to move with respect to the change of any Design Parameter (P)
- For example, consider a cylinder
  - points on the curved Faces would appear to move if the cylinder's location or radius changed
  - points on the curved Faces would NOT appear to change if the cylinder's length changed
- The Geometric sensitivity just has a component normal to the Face (or Edge)

- Tessellation sensitivities tell how points in a grid or tessellation ( $\vec{x}_i$ ) might move with respect to the change of any Design Parameter (P)
- For example, consider a cylinder
  - points on the curved Faces would appear to move if the cylinder's location, radius, or length changed
- The Tessellation sensitivity has components normal to and along the Face (or Edge)

#### Possible Approaches

- Analytic derivatives
  - differentiate all operations within the CAD system analytically
  - requires access to CAD system's algorithms
  - produces results that are not susceptible to truncation error
- Code differentiation
  - CAD system source code is automatically differentiated via compiler-like process
  - requires access to CAD system's source code
  - produces results that are not susceptible to truncation error
- Finite differences
  - multiple instances of the configuration are generated and the sensitivities are computed via finite differences
  - requires one to find corresponding points in the configurations
  - picking appropriate step size (or perturbation) requires a trade-off between truncation and round-off errors

Dannenhoffer

ESP Training - Session 9

June 2021 6 / 28

#### Sep Review of Construction Process (1)

# bolt example

|     | # design parameters |        |          |                                   |
|-----|---------------------|--------|----------|-----------------------------------|
| 1:  | DESPMTR             | Thead  | 1.00     | <pre># thickness of head</pre>    |
| 2:  | DESPMTR             | Whead  | 3.00     | # width of head                   |
| 3:  | DESPMTR             | Fhead  | 0.50     | # fraction of head that is flat   |
|     |                     |        |          |                                   |
| 4:  | DESPMTR             | Dslot  | 0.75     | # depth of slot                   |
| 5:  | DESPMTR             | Wslot  | 0.25     | # width of slot                   |
|     |                     |        |          |                                   |
| 6:  | DESPMTR             | Lshaft | 4.00     | <pre># length of shaft</pre>      |
| 7:  | DESPMTR             | Dshaft | 1.00     | <pre># diameter of shaft</pre>    |
|     |                     |        |          |                                   |
| 8:  | DESPMTR             | sfact  | 0.50     | <pre># overall scale factor</pre> |
|     |                     |        |          |                                   |
|     | # head              |        |          |                                   |
| 9:  | BOX                 | 0      | -Whead/2 | -Whead/2 Thead Whead Whead        |
| 10: | ROTATEX             | 90 0   | 0        |                                   |
| 11: | BOX                 | 0      | -Whead/2 | -Whead/2 Thead Whead Whead        |
| 12: | ROTATEX             | 45 0   | 0        |                                   |
| 13: | INTERSECT           |        |          |                                   |
|     |                     |        |          |                                   |

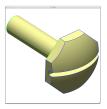

. . .

#### SP Review of Construction Process (2)

| 14:               | SET                              | Rhead (Whead     | ^2/4+(1-1  | Fhead)^2*Thead^2)/(2*Thead*(1-Fhead)) |  |
|-------------------|----------------------------------|------------------|------------|---------------------------------------|--|
| 15:<br>16:<br>17: | SPHERE<br>TRANSLATE<br>INTERSECT | 0<br>Thead-Rhead | 0 0<br>0 0 | Rhead                                 |  |
| 18:<br>19:        | # slot<br>BOX<br>SUBTRACT        | Thead-Dslot      | -Wslot/2   | ! -Whead 2∗Thead Wslot 2∗Whead        |  |
| 20:<br>21:        | # shaft<br>CYLINDER<br>UNION     | -Lshaft 0        | 0 0        | 0 0 Dshaft/2                          |  |
| 22:               | SCALE                            | sfact            |            |                                       |  |

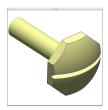

23: END

#### $\stackrel{\text{\tiny CP}}{\longrightarrow}$ Review of Construction Process (3)

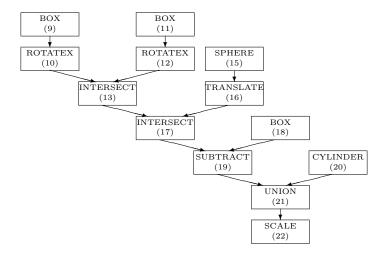

#### Sep Analytical Sensitivities

- Differentiate expressions for arguments to various operators
- For each Face
  - determine primitive that created the Face
  - differentiate functions used to generate the Face in its original position
  - apply appropriate transformations to sensitivities
  - return the normal component
- For each Edge
  - compute sensitivities of adjacent Faces
  - find sensitivity that is consistent with them and whose component along the Edge vanishes
- For each Node
  - compute sensitivities of incident Edges
  - find sensitivity that is consistent with them

#### Separate Analytical Sensitivity for Faces — Example

Differentiate function(s) used to create a point on the Face
for a box (starting at \$\vec{x}\_0\$ with a size \$\vec{L}\$)

$$\left(\frac{\partial \vec{x}}{\partial P}\right)_{\text{prim}} = \frac{\partial \overrightarrow{x_0}}{\partial P} + \frac{\partial \vec{L}}{\partial P} \left(\frac{\vec{x}_{\text{prim}} - \overrightarrow{x_0}}{\vec{L}}\right)$$

- Modify the sensitivities based upon transformations traversed in the feature tree
  - for a scaling (by a factor S)

$$\left(\frac{\partial \vec{x}}{\partial P}\right)_{\rm new} = S \left(\frac{\partial \vec{x}}{\partial P}\right)_{\rm prim} + \vec{x} \frac{dS}{dP}$$

• Take normal component

$$\frac{\partial w}{\partial P} \equiv \frac{\partial \vec{x}}{\partial P} \bullet \vec{n}$$

#### Separation Analytical Sensitivity for Edges and Nodes

• Edge sensitivity is consistent with the adjacent Face sensitivities (but has zero component along the Edge)

$$\begin{bmatrix} n_{x,\text{left}} & n_{y,\text{left}} & n_{z,\text{left}} \\ n_{x,\text{right}} & n_{y,\text{right}} & n_{z,\text{right}} \\ t_{x,\text{edge}} & t_{y,\text{edge}} & t_{z,\text{edge}} \end{bmatrix} \begin{bmatrix} (\partial x/\partial P)_{\text{edge}} \\ (\partial y/\partial P)_{\text{edge}} \\ (\partial z/\partial P)_{\text{edge}} \end{bmatrix} = \begin{bmatrix} (\partial w/\partial P)_{\text{left}} \\ (\partial w/\partial P)_{\text{right}} \\ 0 \end{bmatrix}$$

• Node sensitivity is consistent with the incident Edge sensitivities

$$\begin{bmatrix} \vec{t_1} \bullet \vec{t_1} & -\vec{t_1} \bullet \vec{t_2} \\ -\vec{t_1} \bullet \vec{t_2} & \vec{t_2} \bullet \vec{t_2} \end{bmatrix} \begin{bmatrix} A \\ B \end{bmatrix} = \begin{bmatrix} ((\partial \vec{x}/\partial P)_2 - (\partial \vec{x}/\partial P)_1) \bullet \vec{t_1} \\ ((\partial \vec{x}/\partial P)_1 - (\partial \vec{x}/\partial P)_2) \bullet \vec{t_2} \end{bmatrix}$$

$$\left(\frac{\partial \vec{x}}{\partial P}\right)_{\text{node}} = \left(\frac{\partial \vec{x}}{\partial P}\right)_{\text{edge1}} + A\left(\frac{\partial \vec{x}}{\partial t}\right)_{\text{edge1}}$$

#### SP Analytical Sensitivities Example

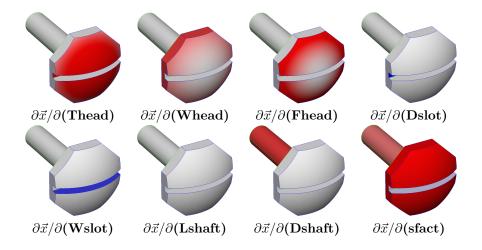

### **\subseteq** Finite-difference Sensitivities (1)

- Basic strategy:
  - re-create configuration after perturbing a design parameter
    - requires regeneration
    - step-size must be chosen carefully
  - take finite difference of associated points in the configurations
- Assumptions made in previous approaches:
  - dilitation or contraction is related to Face's bounding parametric coordinates
    - local changes have large effect on whole Face
  - geometry's parametrization can be used to map point movement
    - for NURBs, geometry is based upon knot spacings

### **SP** Finite-difference Sensitivities (2)

- New approach:
  - compute a tessellation in the base configuration
    - discretize the Edges first
    - fill region with triangles only using the Edge points
  - discretize the perturbed Edges
    - use relative arc-lengths
    - find parametric coordinates  $\vec{u}$  for adjacent Edges using "Pcurve" evaluations  $(\vec{u}(t))$
    - compute perturbation of space coordinates  $\vec{x}$  on the Edges
  - for interior points
    - find barycentric coordinates in base coarse tessellation
    - propagate Edge parametric coordinate perturbations from the Edges to the interior
    - compute perturbation of space coordinates

• See AIAA-2015-1370, available from acdl.mit.edu/ESP

### $\stackrel{\mbox{\scriptsize EP}}{\longrightarrow}$ Finite-difference Sensitivity Example (1)

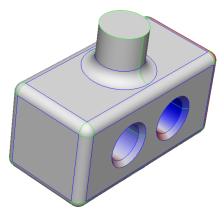

Change in box length

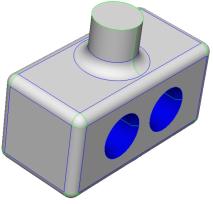

Change in the holes' radii

## $\stackrel{\text{\tiny \sc end}}{\longrightarrow}$ Finite-difference Sensitivity Example (2)

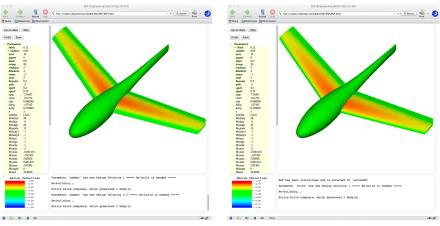

Change in camber

#### Change in thickness

### **EP** Computing Tessellation Sensitivities

- Use geometric sensitivities to find (normal) change to surface location
- Use derivative of (surrogate) grid generator to find tangential change along surface

$$\left(\frac{d\vec{x}}{dP}\right)_{i,j} = \left(\frac{\partial w}{\partial P}\right)_{i,j} \vec{n}_{i,j} + \left(\frac{\partial \vec{x}}{\partial \vec{u}}\right)_{i,j} \left(\frac{d\vec{u}}{dP}\right)_{i,j}$$

- $d\vec{u}/dP$  in the interior comes from  $d\vec{u}/dP$  on the Edges, which come from  $d\vec{u}/dP$  at the Nodes
- Process is easily executed by doing Nodes first, then Edges, then Faces

# **Sensitivity w.r.t.** Length of box

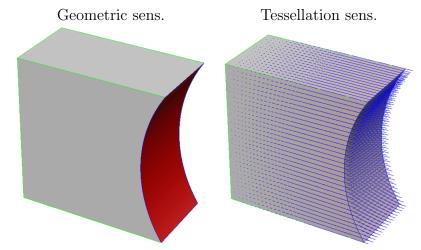

#### Sensitivity with respect to the length of the box

Dannenhoffer

ESP Training - Session 9

## **Sensitivity w.r.t.** depression radius

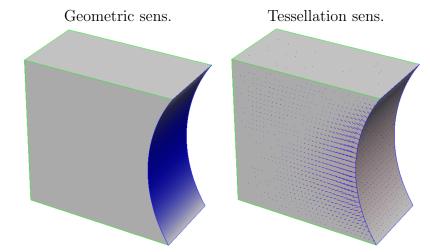

#### Sensitivity with respect to the depression distance

Dannenhoffer

ESP Training - Session 9

### $\bigcirc$ Geometric Sensitivities in ESP (1)

- Build a model with Design Parameters
- For simple sensitivities (that is, with respect to one Design Parameter at a time)
  - select (edit) the Design Parameter
  - press Compute geom sens
  - configuration will automatically be rebuilt and display will change
    - minimum and maximum sensitivities will be reported in MessageWindow
    - configuration will be colored in GraphicsWindow
    - KeyWindow will contain the color key, whose limits can be changed by clicking in the KeyWindow

#### $\bigcirc$ Geometric Sensitivities in ESP (2)

- The meaning of the various colors is:
  - red (positive sensitivity) are regions where a positive change in the Design Parameter would move the surface in the direction of the local outward-facing surface normal
  - blue (negative sensitivity) are regions where a negative change in the Design Parameter would move the surface in a direction opposite the local outward-facing surface normal
- Example for a cylindrical feature:
  - for a post-like feature, the sensitivity with respect to the diameter would be positive (red)
  - for a hole-like feature, the sensitivity with respect to the diameter would be negative (blue)

### $\stackrel{\text{\tiny CP}}{\longrightarrow}$ Geometric Sensitivities in ESP (3)

- To find the sensitivity with respect to a multi-valued Design Parameter
  - select (edit) the multi-valued Design Parameter
  - press Clear Design Velocities
  - set the velocities in the lower part of the form
    - 1 for the entity for which you want the sensitivity
    - 0 (the default) for all other entities
  - press Compute geom sens or Compute tess sens

 $\bigcirc$  Geometric Sensitivities in ESP (4)

- To find the sensitivity with respect to a several Design Parameters at the same time (for example, in the direction of the gradient proposed by an optimizer)
  - select any Design Parameter
  - press Clear Design Velocities
  - for each Design Parameter whose component to the gradient direction is non-zero, put a **1** in the velocity table(s)
  - press **Press to Re-build**
  - Note: the KeyWindow will say d(norm)/d(\*\*\*) to indicate that the sensitivity is with respect to some combination of Design Parameters

## Simple Block (1)

| ) 🕲 file:///Users/jf | dannen/Projects/OpenCSM/ESP/ESP.html | ∀ C <sup>i</sup> Google               | 9 ☆ 自 ♣ 余 |
|----------------------|--------------------------------------|---------------------------------------|-----------|
| Jp to date Help      |                                      |                                       |           |
| Indo Edit Sa         | ve File                              |                                       |           |
| ILR B                | <b>T</b> + -                         |                                       |           |
| Design Paramete      | 15                                   |                                       |           |
| Length               | 4                                    |                                       |           |
| Height               | 2                                    |                                       |           |
| Depth                | 2                                    |                                       |           |
| Rhole                | 0.4                                  |                                       |           |
| Nhole                | 2                                    |                                       |           |
| Xpole                | 2                                    |                                       |           |
| Ypole                | 2                                    |                                       |           |
| Rpole                | 0.5                                  |                                       |           |
| XangDeg              | 0                                    |                                       |           |
| YangDeg              | 0                                    |                                       |           |
| ZangDeg              | 30                                   |                                       |           |
| Dx                   | 1                                    |                                       |           |
| Dy                   | 0                                    |                                       |           |
| Dz                   | 0                                    |                                       |           |
| Scale                | 1.5                                  |                                       |           |
| Dist                 | 0.5                                  |                                       |           |
| Local Variables      |                                      |                                       |           |
| Branches             |                                      |                                       |           |
| Brch_000001          | box                                  |                                       |           |
| Brch_000002          | cylinder                             |                                       |           |
| Brch_000003          | union                                |                                       |           |
| Brch_000004          | patbeg                               | · · · · · · · · · · · · · · · · · · · |           |

Dannenhoffer

ESP Training - Session 9

June 2021

## Simple Block (2)

| Box    |                           |     |  |  |
|--------|---------------------------|-----|--|--|
| Length | length of box             | 4.0 |  |  |
| Height | height of box             | 2.0 |  |  |
| Depth  | depth of box              | 2.0 |  |  |
|        | anchored at $X = Z = 0$   |     |  |  |
|        | centered at $Y = 0$       |     |  |  |
| Holes  |                           |     |  |  |
| Rhole  | radii of the holes        | 0.4 |  |  |
| Nhole  | number of holes           | 2   |  |  |
|        | holes are equally spaced  |     |  |  |
| Pole   |                           |     |  |  |
| Xpole  | X-location of top of pole | 2.0 |  |  |
| Ypole  | Y-location of top of pole | 2.0 |  |  |
| Rpole  | radius of pole            | 0.5 |  |  |

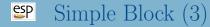

| Rotation about origin |                        |     |  |  |
|-----------------------|------------------------|-----|--|--|
| XangDeg               | X rotation (deg)       | 0.  |  |  |
| YangDeg               | Y rotation (deg)       | 0.  |  |  |
| ZangDeg               | Z rotation (deg)       | 30. |  |  |
| Translation           |                        |     |  |  |
| Dx                    |                        | 1.0 |  |  |
| Dy                    |                        | 0.0 |  |  |
| Dz                    |                        | 0.0 |  |  |
| Scaling               |                        |     |  |  |
| Scale                 | overall scaling factor | 1.5 |  |  |

- Starting file is at \$ESP\_ROOT/training/ESP/data/session09/simpleBlock.csm
- What is the geometric sensitivity to each Design Parameter?
- What is the geometric sensitivity if you change two Design Parameters at the same time?
- What is the tessellation sensitivity to each Design Parameter?